**BECKHOFF** New Automation Technology

# Funktionsbeschreibung | DE TF5200 | TwinCAT 3 CNC

Export V.E. Variablen

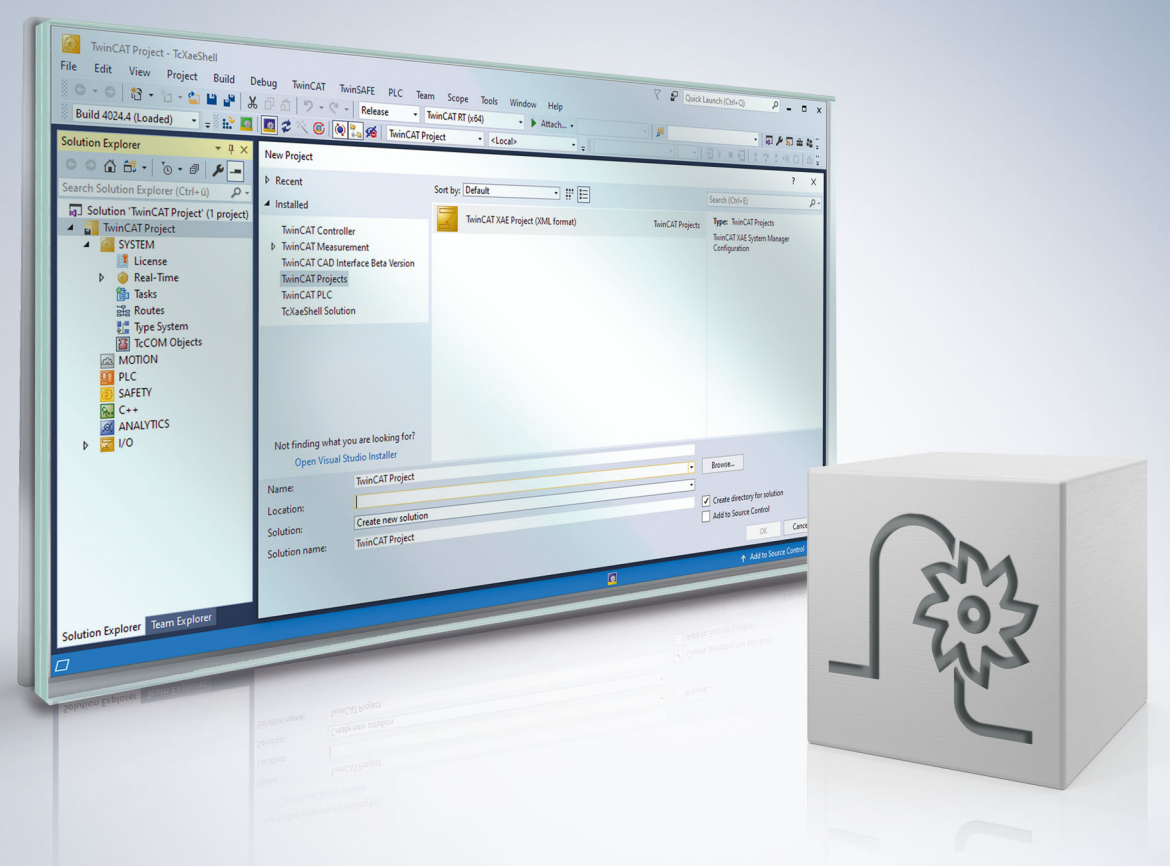

### **Hinweise zur Dokumentation**

<span id="page-2-0"></span>Diese Beschreibung wendet sich ausschließlich an ausgebildetes Fachpersonal der Steuerungs- und Automatisierungstechnik, das mit den geltenden nationalen Normen vertraut ist.

Zur Installation und Inbetriebnahme der Komponenten ist die Beachtung der Dokumentation und der nachfolgenden Hinweise und Erklärungen unbedingt notwendig.

Das Fachpersonal ist verpflichtet, für jede Installation und Inbetriebnahme die zu dem betreffenden Zeitpunkt veröffentliche Dokumentation zu verwenden.

Das Fachpersonal hat sicherzustellen, dass die Anwendung bzw. der Einsatz der beschriebenen Produkte alle Sicherheitsanforderungen, einschließlich sämtlicher anwendbaren Gesetze, Vorschriften, Bestimmungen und Normen erfüllt.

#### **Disclaimer**

Diese Dokumentation wurde sorgfältig erstellt. Die beschriebenen Produkte werden jedoch ständig weiter entwickelt.

Wir behalten uns das Recht vor, die Dokumentation jederzeit und ohne Ankündigung zu überarbeiten und zu ändern.

Aus den Angaben, Abbildungen und Beschreibungen in dieser Dokumentation können keine Ansprüche auf Änderung bereits gelieferter Produkte geltend gemacht werden.

#### **Marken**

Beckhoff®, TwinCAT®, TwinCAT/BSD®, TC/BSD®, EtherCAT®, EtherCAT G®, EtherCAT G10®, EtherCAT P®, Safety over EtherCAT®, TwinSAFE®, XFC®, XTS® und XPlanar® sind eingetragene und lizenzierte Marken der Beckhoff Automation GmbH.

Die Verwendung anderer in dieser Dokumentation enthaltenen Marken oder Kennzeichen durch Dritte kann zu einer Verletzung von Rechten der Inhaber der entsprechenden Bezeichnungen führen.

#### **Patente**

Die EtherCAT-Technologie ist patentrechtlich geschützt, insbesondere durch folgende Anmeldungen und Patente:

EP1590927, EP1789857, EP1456722, EP2137893, DE102015105702 mit den entsprechenden Anmeldungen und Eintragungen in verschiedenen anderen Ländern.

### **EtherCAT**

EtherCAT® ist eine eingetragene Marke und patentierte Technologie lizenziert durch die Beckhoff Automation GmbH, Deutschland

#### **Copyright**

© Beckhoff Automation GmbH & Co. KG, Deutschland.

Weitergabe sowie Vervielfältigung dieses Dokuments, Verwertung und Mitteilung seines Inhalts sind verboten, soweit nicht ausdrücklich gestattet.

Zuwiderhandlungen verpflichten zu Schadenersatz. Alle Rechte für den Fall der Patent-, Gebrauchsmusteroder Geschmacksmustereintragung vorbehalten.

### **BECKHOFF**

### **Allgemeine- und Sicherheitshinweise**

#### <span id="page-4-0"></span>**Verwendete Symbole und ihre Bedeutung**

In der vorliegenden Dokumentation werden die folgenden Symbole mit nebenstehendem Sicherheitshinweis und Text verwendet. Die (Sicherheits-) Hinweise sind aufmerksam zu lesen und unbedingt zu befolgen!

#### **Symbole im Erklärtext**

- 1. Gibt eine Aktion an.
- $\Rightarrow$  Gibt eine Handlungsanweisung an.

#### **GEFAHR**

#### **Akute Verletzungsgefahr!**

Wenn der Sicherheitshinweis neben diesem Symbol nicht beachtet wird, besteht unmittelbare Gefahr für Leben und Gesundheit von Personen!

 **VORSICHT**

#### **Schädigung von Personen und Maschinen!**

Wenn der Sicherheitshinweis neben diesem Symbol nicht beachtet wird, können Personen und Maschinen geschädigt werden!

#### *HINWEIS*

#### **Einschränkung oder Fehler**

Dieses Symbol beschreibt Einschränkungen oder warnt vor Fehlern.

#### **Tipps und weitere Hinweise**

Dieses Symbol kennzeichnet Informationen, die zum grundsätzlichen Verständnis beitragen oder zusätzliche Hinweise geben.

#### **Allgemeines Beispiel**

Beispiel zu einem erklärten Sachverhalt.

#### **NC-Programmierbeispiel**

Programmierbeispiel (komplettes NC-Programm oder Programmsequenz) der beschriebenen Funktionalität bzw. des entsprechenden NC-Befehls.

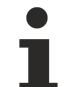

#### **Spezifischer Versionshinweis**

Optionale, ggf. auch eingeschränkte Funktionalität. Die Verfügbarkeit dieser Funktionalität ist von der Konfiguration und dem Versionsumfang abhängig.

# Inhaltsverzeichnis

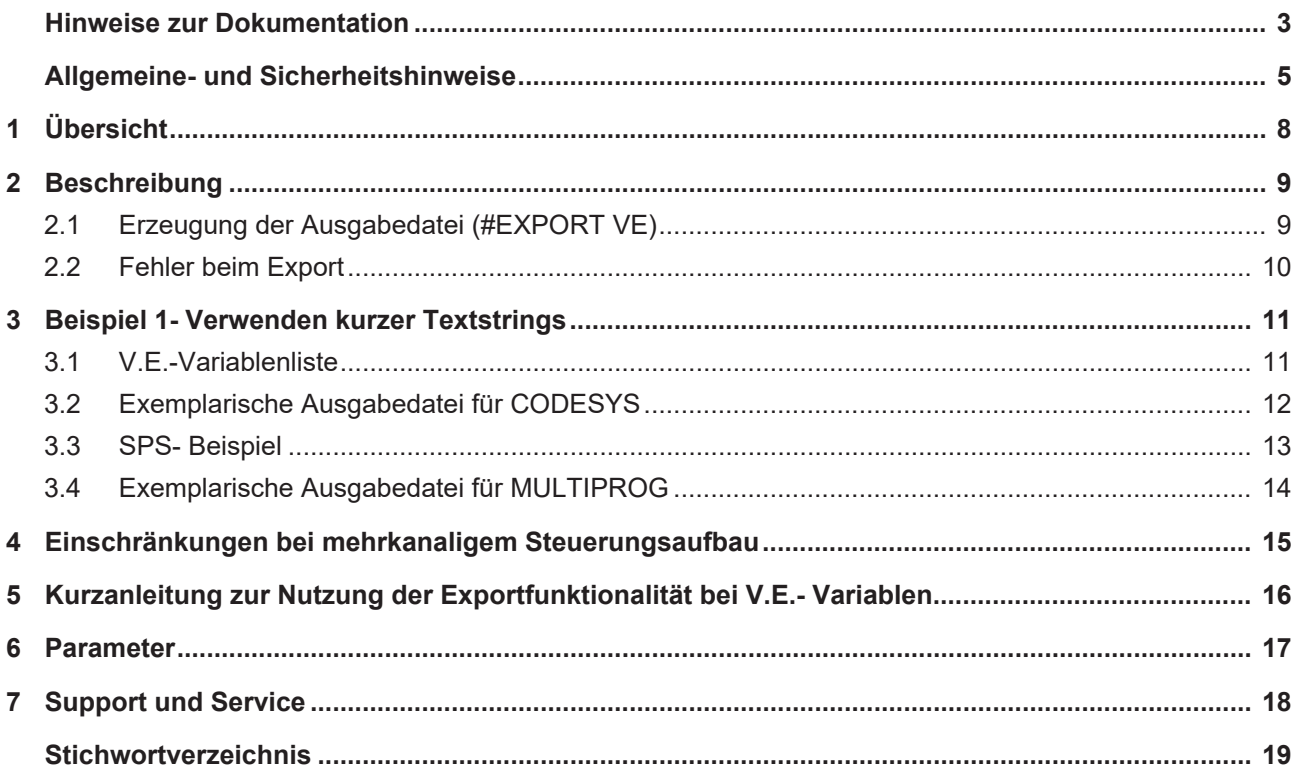

# **Abbildungsverzeichnis**

# <span id="page-7-0"></span>**1 Übersicht**

#### **Aufgabe**

Die Exportfunktionalität erzeugt aus einer vorhandenen "Liste der Externen Variablen" (folgend V.E.-Liste oder -Variable) einer Maschinenkonfiguration eine kanalspezifische Datenstruktur, die alle Variablen enthält.

#### **Eigenschaften**

Diese generierte Datenstruktur kann in eine SPS-Umgebung importiert werden und ermöglicht so den Zugriff der SPS auf die V.E.-Variablen. Somit kann schnell und sicher eine Schnittstelle zwischen NC-Steuerung und SPS für den Datenaustausch erstellt werden.

#### **Parametrierung**

Der Parameter P-EXTV-00022 legt fest, welche vorgegebene Anzahl von Zeichen bei Stringvariablen verwendet wird.

#### **Programmierung**

Der Export der Datenstruktur erfolgt über den [Befehl #EXPORT VE\[...\] \[](#page-8-1)[}](#page-8-1) [9\]](#page-8-1) in einem kleinen NC-Programm. Da sich die Konfiguration der V.E.-Variablen nach dem Hochlauf nicht mehr ändert, wird dieser Vorgang üblicherweise nur einmalig während der Inbetriebnahme der Maschine durchgeführt.

#### *Obligatorischer Hinweis zu Verweisen auf andere Dokumente*

Zwecks Übersichtlichkeit wird eine verkürzte Darstellung der Verweise (Links) auf andere Dokumente bzw. Parameter gewählt, z.B. [PROG] für Programmieranleitung oder P-AXIS-00001 für einen Achsparameter.

Technisch bedingt funktionieren diese Verweise nur in der Online-Hilfe (HTML5, CHM), allerdings nicht in PDF-Dateien, da PDF keine dokumentenübergreifenden Verlinkungen unterstützt.

# <span id="page-8-0"></span>**2 Beschreibung**

#### **Datenaustausch zwischen SPS und CNC über V.E.-Variablen**

V.E-Variablen ermöglichen den Austausch von Daten zwischen einem NC-Programm und der SPS in beliebiger Richtung.

Die Nachbildung der V.E.-Variablen als Datenstruktur in der SPS ermöglicht den Zugriff auf diese V.E.- Variablen aus der SPS.

#### **Ausgangslage**

<span id="page-8-1"></span>Es ist eine Variablenliste der Konfiguration angelegt.

### **2.1 Erzeugung der Ausgabedatei (#EXPORT VE)**

Der NC-Befehl **#EXPORT VE [..]** erzeugt für den Kanal die entsprechende Datenstruktur für die V.E.- Variablen, in dem der Befehl verwendet wird.

Bei mehrkanaligen Systemen muss der NC-Befehl in jedem Kanal eingesetzt werden um die Datenstruktur für den jeweiligen Kanal zu erzeugen.

#### **Programmiersyntax**

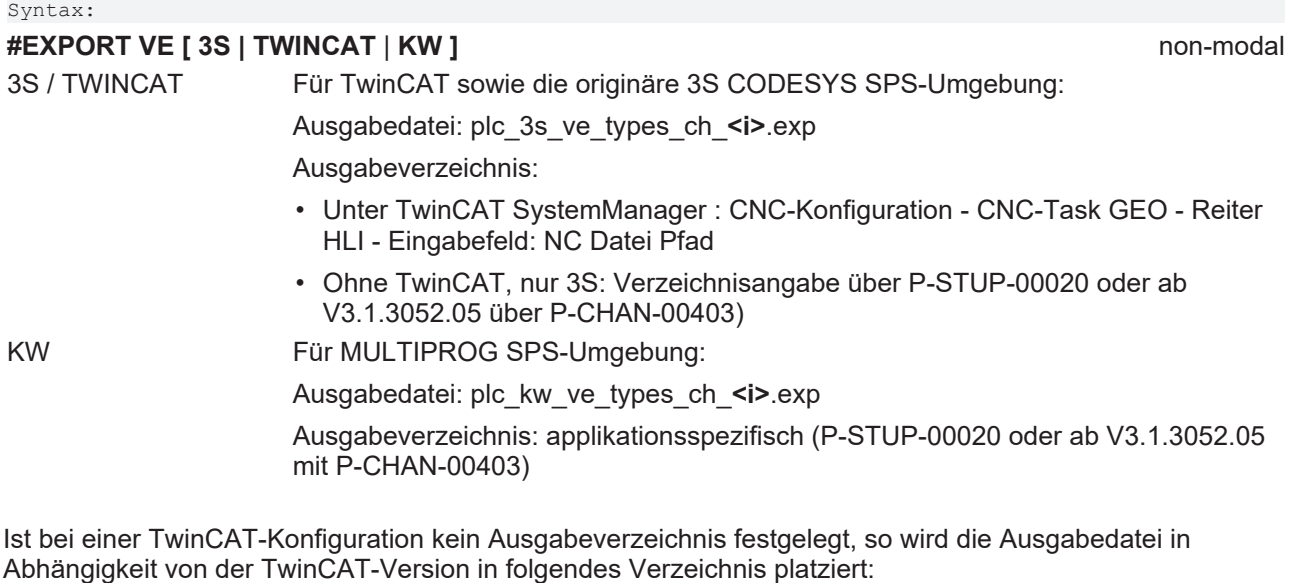

- TwinCAT 2 32-bit: Hauptverzeichnis C:\
- TwinCAT 3 64-bit: C:\Windows\SysWOW64

Voraussetzung dafür sind die entsprechenden Schreibrechte im jeweiligen Verzeichnis.

Der Bezeichner <i> im Dateinamen der Ausgabedatei ist ein Platzhalter für die CNC-Kanalnummer.

Der Aufruf des CNC-Befehls #EXPORT VE benötigt als Parameter zwingend die Angabe des SPS-Zielsystems. Das Ergebnis wird entsprechend benannt.

Bei fehlendem Parameter wird die Fehlermeldung 20509 ausgegeben.

#### **Erzeugung der Ausgabedatei**

```
#EXPORT VE [TWINCAT] ;Erzeugung V.E.-SPS-Struktur für TwinCAT
#EXPORT VE [3S] ;Erzeugung V.E.-SPS-Struktur für 3S CODESYS
#EXPORT VE [KW] ; Erzeugung V.E.-SPS-Struktur für MULTIPROG von KW
```
Der Befehl kann in einem NC-Programm stehen oder als Handsatz ausgeführt werden. Durch den Befehl wird eine Datei erzeugt, die für alle im NC-Kanal angelegten V.E-Variablen in einer Datenstruktur, gemäß IEC 61131-3, deklariert werden.

Die erzeugte Datei entspricht dem Im-/Exportformat für die Entwicklungsumgebungen CODESYS bzw. MULTIPROG und kann dort direkt importiert werden.

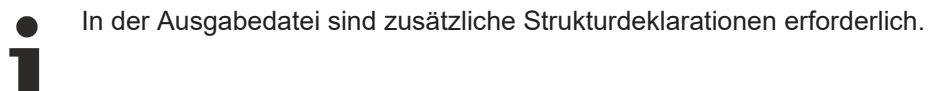

### <span id="page-9-0"></span>**2.2 Fehler beim Export**

Bevor die SPS-Datenstruktur durch die Funktion erzeugt wird, erfolgt eine Überprüfung der Deklaration der V.E-Variablen.

**Aufgetretene Fehlermeldungen werden in der (EXPORT-) Ausgabedatei protokolliert!**

#

# <span id="page-10-1"></span><span id="page-10-0"></span>**3 Beispiel 1- Verwenden kurzer Textstrings**

### **3.1 V.E.-Variablenliste**

#### **Belegung in V.E. Variablenliste:**

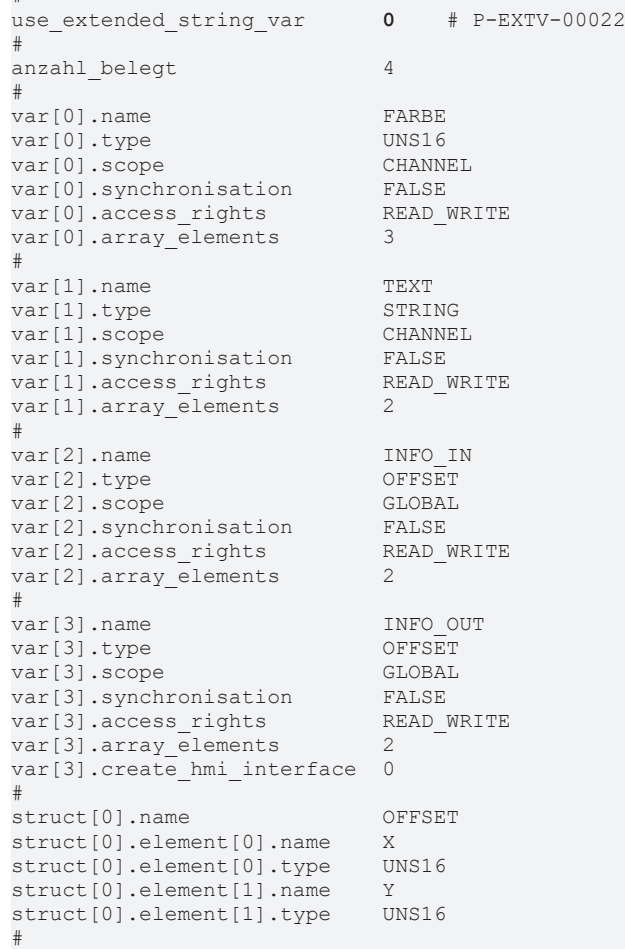

### <span id="page-11-0"></span>**3.2 Exemplarische Ausgabedatei für CODESYS**

#### **Darstellung in der exportierten Datei:**

```
TYPE STRING_20:
STRUCT
       token:STRING(20);
   f1_st: ARRAY[0..2] OF BYTE;
END_STRUCT
END_TYPE
TYPE STRING_20_2:
STRUCT
      token:STRING(20);
   f1 st: ARRAY[0..106] OF BYTE;
END STRUCT
END_TYPE
TYPE OFFSET:
STRUCT
       X: UINT;
       Y: UINT;
END_STRUCT
END_TYPE
TYPE VE CHANNEL DATA CH_1:
STRUCT
      FARBE: ARRAY[0..2] OF UINT;
    f1: ARRAY[0..17] OF BYTE;
    TEXT: ARRAY[0..1] OF STRING_20;
END_STRUCT
END_TYPE
TYPE VE GLOBAL DATA FROM CH 1:
STRUCT
    INFO_IN: ARRAY[0..1] OF OFFSET;
INFO OUT: ARRAY[0..1] OF OFFSET;
END STRUCT
END_TYPE
```
<span id="page-12-1"></span>END\_IF

### <span id="page-12-0"></span>**3.3 SPS- Beispiel**

**Integration der Struktur in 3S SPS-Programm:**

```
VAR
   (* Nutzen der erzeugten Strukturbeschreibungen *)
 p_ve_chan_1 : POINTER TO VE_CHANNEL_DATA_CH_1;
p_ve_glob : POINTER TO VE_GLOBAL_DATA_FROM_CH_1;
  text        : STRING(20);
   init_ve_ptr : BOOL := TRUE;
END_VAR
(* Sicherstellung, dass die internen Verwaltungsdaten initialisiert sind *)
Hli(Start := TRUE);
IF Hli.Initialized = TRUE AND Hli.Error = FALSE THEN
 IF init ve ptr = TRUE THEN
    (* Zeiger auf Struktur(en) bereitstellen *)
  p_{ve\_chan\_1} := ADR( gpvECH[0]^{\wedge}.ext\_var32[0]);p\text{-}veqlob := ADR(gpVEGlobal^.ext\text{-}var32[0]);
   END_IF;
   (* Mit den Variablen arbeiten (lesen, schreiben) *)
text := p ve chan 1^{\wedge}.TEXT[0].token;
p ve chan 1^\wedge.FARBE[1] := 2;
```
### <span id="page-13-0"></span>**3.4 Exemplarische Ausgabedatei für MULTIPROG**

Der nachfolgende Export für MULTIPROG basiert auf der identischen [V.E.-Variablenliste \[](#page-10-1) $\blacktriangleright$  [11\]](#page-10-1) wie der [Export für CODESYS \[](#page-11-0)[}](#page-11-0) [12\]](#page-11-0).

```
TYPE
 TYPE STRING 20 : ARRAY[0..20] OF BYTE;
END_TYPE
TYPE
 ALIGN STRING 20 1 : ARRAY[0..2] OF BYTE;
END_TYPE
TYPE
 ALIGN STRING 20 2 : ARRAY[0..106] OF BYTE;
END_TYPE
TYPE STRING_20_1:
STRUCT<br>Token
          : TYPE STRING 20;
 alignment : ALIGN STRING 20 1;
END_STRUCT;
END_TYPE
TYPE STRING_20_2:
STRUCT
 Token : TYPE STRING 20;
 alignment : ALIGN_STRING_20_2;
END_STRUCT;
END_TYPE
TYPE OFFSET:
STRUCT
  X: UINT;
  Y: UINT;
END_STRUCT;
END_TYPE
TYPE
T2 FARBE : ARRAY[0..2] OF UINT;
END_TYPE
TYPE
F1_2:ARRAY[0..17] OF BYTE;
END_TYPE
TYPE
 T2 TEXT : ARRAY[0..1] OF STRING 20 1;
END_TYPE
TYPE VE CHANNEL DATA CH_1:
STRUCT
   FARBE: T2 FARBE; (* index = 0 *)
   f1 : F1 2;TEXT: T^2 TEXT; (* index = 1 *)
END_STRUCT;
END_TYPE
TYPE
 T3 OFFSET : ARRAY[0..1] OF OFFSET;
END_TYPE
TYPE
T3 OFFSET : ARRAY[0..1] OF OFFSET;
END_TYPE
TYPE VE GLOBAL DATA FROM CH 1:
STRUCT
      INFO_IN: T3_OFFSET;
       INFO_OUT: T3_OFFSET;
END STRUCT;
END_TYPE
```
### <span id="page-14-0"></span>**4 Einschränkungen bei mehrkanaligem Steuerungsaufbau**

Beim Hochlauf der CNC werden für jeden NC-Kanal die "GLOBAL" deklarierten Variablen zu bereits evtl. vorhandenen Variablen inkrementell hinzugefügt. Erst nach Abschluss des Hochlaufs steht das Layout des Speichers in der Gesamtheit fest. Die Anfangsadresse auf den gemeinsamen Speicher wird dann der SPS zur Verfügung gestellt.

- Die #EXPORT-Funktion kann nur jeweils in einem Kanal gestartet werden.
- Die Funktion kennt daher nur die in diesem Kanal mit deklarierten "GLOBAL" Variablen. Variablen aus anderen Kanälen, die z.B. mit anderen Index-Werten belegt sind, sind unsichtbar. Sie werden daher auch nicht in der Struktur VE\_GLOBAL\_DATA\_FROM\_CH\_<i> eingetragen.
- Je kanalspezifischer V.E-Liste entsteht eine eigenständige VE\_GLOBAL\_DATA\_FROM\_CH\_<i> Struktur wobei

#### **Empfehlung**

Globale Variablen in mehreren Kanälen in den jeweiligen Kanälen identisch anlegen.

<span id="page-15-0"></span>

### **5 Kurzanleitung zur Nutzung der Exportfunktionalität bei V.E.- Variablen.**

#### **Vorgehensweise anhand von TwinCAT:**

- 1. Exportieren der V.E.Variablen aus der CNC mit dem Export-Befehl #EXPORT VE[TWINCAT]
- 2. Öffnen der Exportdatei mit einem Editor und auf eventuelle Warnungen oder Fehler prüfen. Diese werden textuell in der Datei dargestellt.
- 3. Importieren der Exportdatei in das bestehende SPS Projekt
- 4. Zeiger auf Strukturen anlegen (\* Nutzen der erzeugten Strukturbeschreibungen \*) p\_ve\_chan\_1 : POINTER TO VE\_CHANNEL\_DATA\_CH\_1; p\_ve\_glob : POINTER TO VE\_GLOBAL\_DATA\_FROM\_CH\_1;
- 5. Einmalig die Adressen der V.E.-spezifischen HLI-Bereiche wie im Beispiel den definierten [Zeigervaria](#page-12-1)[blen \[](#page-12-1)[}](#page-12-1) [13\]](#page-12-1) zuweisen
- 6. Lese- und Schreibzugriffe auf Strukturen integrieren<br>p ve glob<sup>A</sup>.VARIABLE 1 := 22; (\*Schreibzugriff\*) p ve glob<sup> $\land$ </sup>.VARIABLE 1 := 22; gl\_ar\_var\_3 := p\_ve\_glob^.VARIABLE\_1; (\*Lesezugriff\*)

# <span id="page-16-0"></span>**6 Parameter**

<span id="page-16-1"></span>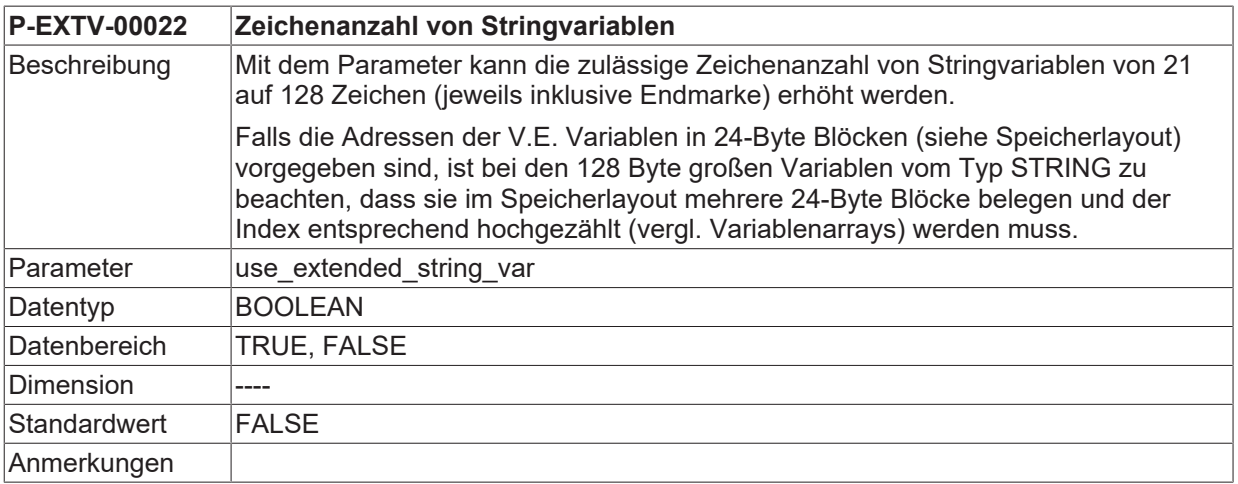

# <span id="page-17-0"></span>**7 Support und Service**

Beckhoff und seine weltweiten Partnerfirmen bieten einen umfassenden Support und Service, der eine schnelle und kompetente Unterstützung bei allen Fragen zu Beckhoff Produkten und Systemlösungen zur Verfügung stellt.

#### **Downloadfinder**

Unser [Downloadfinder](https://www.beckhoff.com/de-de/support/downloadfinder/index-2.html) beinhaltet alle Dateien, die wir Ihnen zum Herunterladen anbieten. Sie finden dort Applikationsberichte, technische Dokumentationen, technische Zeichnungen, Konfigurationsdateien und vieles mehr.

Die Downloads sind in verschiedenen Formaten erhältlich.

#### **Beckhoff Niederlassungen und Vertretungen**

Wenden Sie sich bitte an Ihre Beckhoff Niederlassung oder Ihre Vertretung für den [lokalen Support und](https://www.beckhoff.de/support) [Service](https://www.beckhoff.de/support) zu Beckhoff Produkten!

Die Adressen der weltweiten Beckhoff Niederlassungen und Vertretungen entnehmen Sie bitte unserer Internetseite: [www.beckhoff.com](https://www.beckhoff.com/)

Dort finden Sie auch weitere Dokumentationen zu Beckhoff Komponenten.

#### **Beckhoff Support**

Der Support bietet Ihnen einen umfangreichen technischen Support, der Sie nicht nur bei dem Einsatz einzelner Beckhoff Produkte, sondern auch bei weiteren umfassenden Dienstleistungen unterstützt:

- Support
- Planung, Programmierung und Inbetriebnahme komplexer Automatisierungssysteme
- umfangreiches Schulungsprogramm für Beckhoff Systemkomponenten

Hotline: +49 5246 963-157 E-Mail: support@beckhoff.com

#### **Beckhoff Service**

Das Beckhoff Service-Center unterstützt Sie rund um den After-Sales-Service:

- Vor-Ort-Service
- Reparaturservice
- Ersatzteilservice
- Hotline-Service

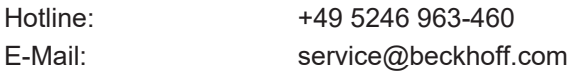

#### **Beckhoff Unternehmenszentrale**

Beckhoff Automation GmbH & Co. KG

Hülshorstweg 20 33415 Verl Deutschland

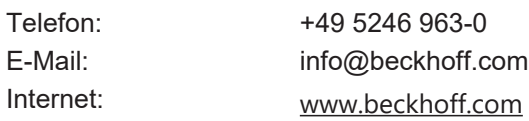

## <span id="page-18-0"></span>**Stichwortverzeichnis**

**P**

P-EXTV-00022 [17](#page-16-1)

Mehr Informationen: [www.beckhoff.de/TF5200](https://www.beckhoff.de/TF5200)

Beckhoff Automation GmbH & Co. KG Hülshorstweg 20 33415 Verl **Deutschland** Telefon: +49 5246 9630 [info@beckhoff.com](mailto:info@beckhoff.de?subject=TF5200) [www.beckhoff.com](https://www.beckhoff.com)

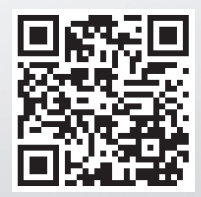